## **Release note - adjustment to slides**

Every story has a beginning, a middle, and an end. We want to ensure that this is also reflected in your Guides.

From November 11th, 2020 you will be able to customize the button description appearing on your slides individually from each other and from explanation steps. This button guides your users through your interactive guide.

Before all slides had a "Next Button" shared from the explanation step text label:

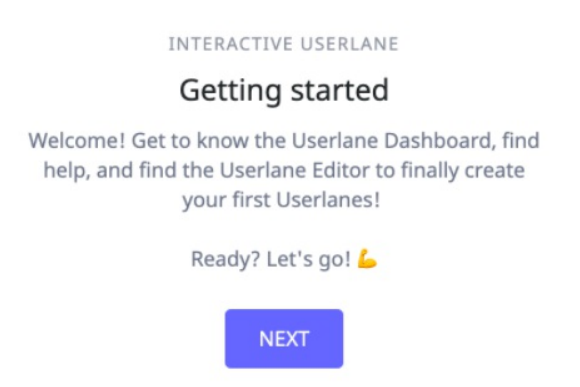

With this new adjustment, you can customize the button description separately, for example:

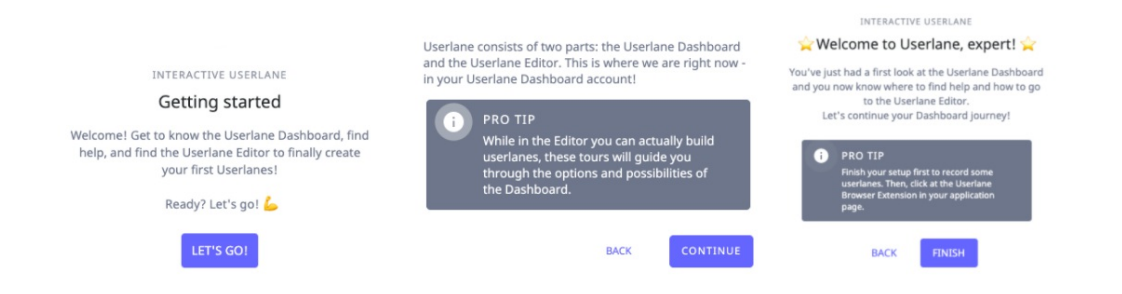

Possible examples of an intro, explain step, and an outro slide

Do you want to make sure that you have all general texts set up?  $\Rightarrow$  Start this Guide to learn how.

If you have any questions (or feedback  $\circledcirc$ ), please reach out to us via our contact form.

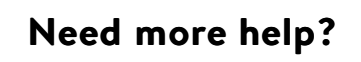